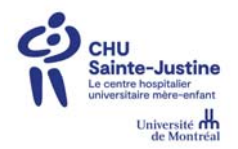

## **Utiliser l'Extranet** *(uniquement via internet explorer)*

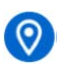

**https://paie-grh.chusj.org**

### **Qu'est-ce que l'Extranet?**

L'**Extranet** est une plateforme de connexion qui vous permet d'accéder au portail RH **eEspresso** et à ses fonctions liées à la paie ou aux ressources humaines de partout, en tout temps, même lorsque vous êtes à l'extérieur du **CHU Sainte-Justine**.

#### **Comment l'utiliser? Première utilisation**

**1.** Accédez au **https://paie-grh.chusj.org**

Une fenêtre de connexion s'affiche.

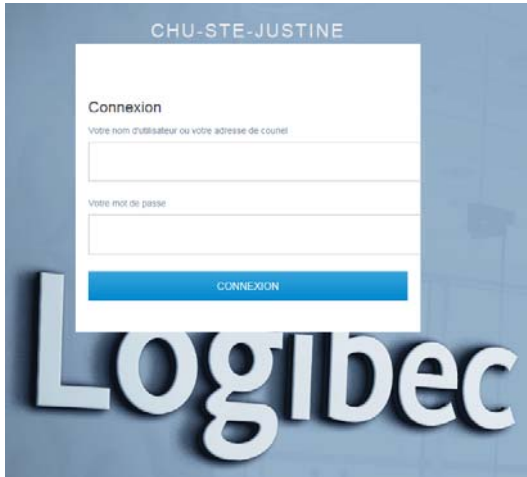

- **2.** Inscrivez vos informations de connexion :
	- **a)** Votre **code réseau** en guise de **Nom d'utilisateur** (ex : LACJUSXX);
	- **b)** Votre **mot de passe Windows**.
- **3.** Cliquez sur **Connexion** ou appuyez sur la touche **Entrée** de votre clavier.

Le message suivant s'affiche, cliquez sur Ok :

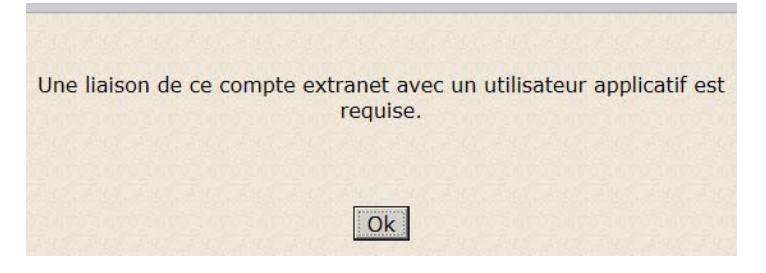

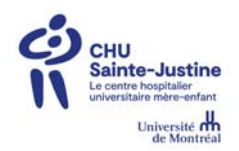

# AIDE-MÉMOIRE

- **4.** Inscrivez vos informations de connexion en lien avec l'application « Logibec » :
	- **c)** Votre **code d'utilisateur Logibec** (ex : LACJUSXX);
	- **d)** Votre **mot de passe Logibec**.

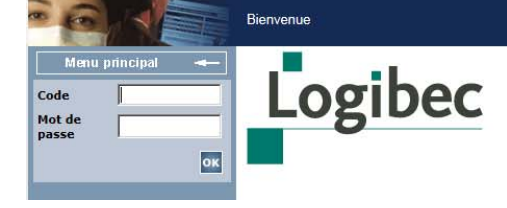

Support<br>Téléphone: Service paie 4742<br>Fax: Serv. paie 345-2368<br>Courriel: <u>Mot de passe oublié: 4702</u>

- **5.** Cliquez sur Ok ou sur la touche **Entrée** de votre clavier.
	- a. Votre compte Windows est maintenant lié à votre compte Logibec.
- **6.** Vous êtes maintenant prêts à effectuer les tâches désirées.

#### **À compter de la deuxième utilisation**

**7.** Accédez au **https://paie-grh.chusj.org** Une fenêtre de connexion s'affiche.

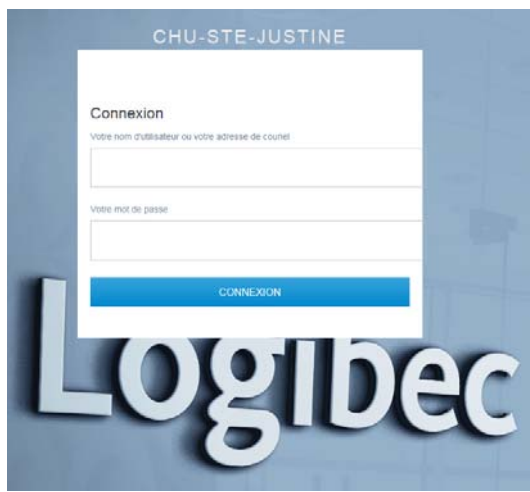

- **8.** Inscrivez vos informations de connexion :
	- **e)** Votre **code réseau** en guise de **Nom d'utilisateur** (ex : LACJUSXX);
	- **f)** Votre **mot de passe Windows**.
- **9.** Cliquez sur **Connexion** ou appuyez sur la touche **Entrée** de votre clavier.

L'**Extranet** ouvrira automatiquement **eEspresso** et vous serez immédiatement prêts à effectuer les tâches désirées.

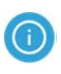

Notez que vous devrez toujours fournir votre **mot de passe Logibec** lorsque vous effectuerez certaines opérations dans **eEspresso**, notamment l'approbation de votre relevé de présence.